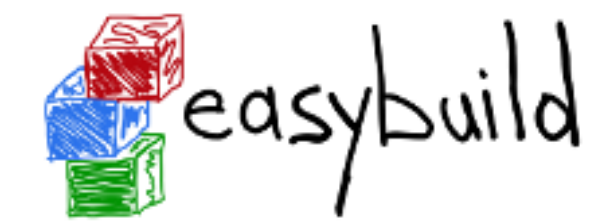

# Building an Easybuild Container Library in Sylabs Cloud

Shahzeb Siddiqui ([Shahzeb.Siddiqui@3ds.com](mailto:Shahzeb.Siddiqui@3ds.com))

Dassault Systemes

Jan 29th 2020

5<sup>th</sup> Easybuild User Meeting

#### Background

- Easybuild Singularity support was first introduced in v3.6.0 and subsequent release added support for Docker containers
- Easybuild Containers is an experimental feature and that requires community testing and feedback
- $\triangleright$  Today talk will cover the following
	- ▶ My experience building easybuild containers in Sylabs Cloud
	- Cover some of the bugs in the easybuild-framework
	- Building Easybuild containers with different bootstrap agents
	- Present Singularity template in easybuild-framework and ways to improve template
	- Discuss my Easybuild Container Library in Sylabs Cloud
	- Demo & QA

#### Known Issues

- Bug Fix  $\#3135$ : Need to upgrade Pip and install wheel package in singularity def file. Issue is resolved in eb version 4.1.1
- **Can't switch to easybuild user inside container see**  $\#3171$  $\#3171$
- Missing dependencies when using other bootstrap agents (Docker, Library, etc…)
- ▶ 60min build timeout in Sylabs Cloud.
- In some odd cases, Sylabs does not stream logs even after build failure.

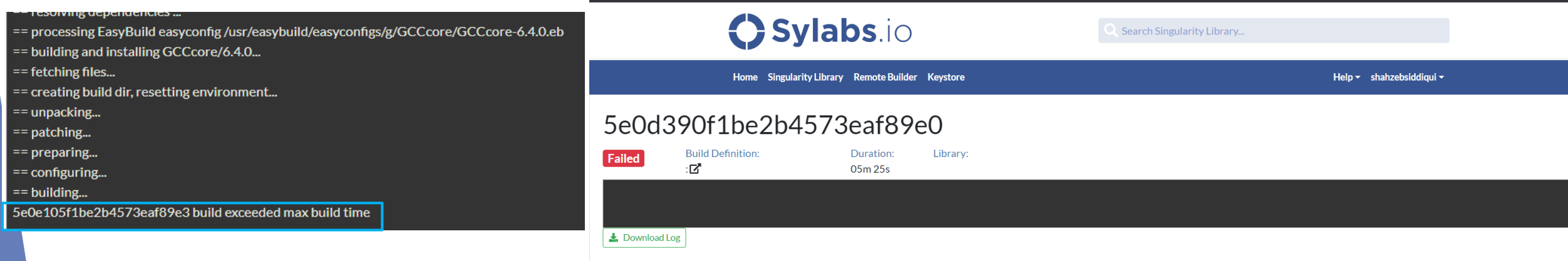

#### Easybuild Singularity Container Workflow

#1. Generate Singularity Definition File from Easybuild eb binutils-2.28.eb -C --experimental --container-config bootstrap=yum, osversion=7

#2. Create Access Token from Sylabs and login singularity remote login

#3. build container on Sylabs builder singularity build --remote binutils-2.28.sif Singularity.binutils-2.28

#4a. Generate Key if you dont have one. If you have key then sign the container singularity key newpair

#4b. List your Key pair singularity key list

#4c. In Step 4a. if you select N in Would you like to push it to the keystore? [Y,n] singularity key push <KEY>

#5. Sign & Verify your container singularity sign binutils-2.28.sif singularity verify binutils-2.28.sif

#6. Push container to your library singularity push binutils-2.28.sif library://shahzebmsiddiqui/easybuild/binutils:2.28

4

#### Choosing Different Bootstrap Agent

- Singularity has several bootstrap agent (base image) to start build containers
- Easybuild supports several bootstrap agents that can be tweaked with –-container-config option
- Bootstrap Agents:
- Yum: --container-config bootstrap=yum,osversion=7
- Library: --container-config bootstrap=library,from=library/default/centos:7
- Docker: --container-config bootstrap=docker,from=centos:7

Bootstrap: docker From: centos:7

```
Bootstrap: library
From: library/default/centos:7
```

```
Bootstrap: yum
OSVersion: 7
MirrorURL: http://mirror.centos.org/centos-%{OSVERSION}/%{OSVERSION}/os/x86 64/
Include: yum
```
#### Testing with Centos Bootstrap from SyLabs

- Recipe Build: eb M4-1.4.18.eb –C -–experimental –-container-config bootstrap=library,from=library/default/centos:7
- Issue seems quite trivial but it is not practical from easybuild-framework to correctly generate the recipe file
- Letting user pick any base image from a library is a problem!

(ssi29) ssi29@ag-mxg-hulk090> singularity build --remote m4-1.4.18.sif /mxg-hpc/users/ssi29/easybuild/containers/Singularity.M4-1.4.18 Remote "default" added. INFO: Authenticating with remote: default INFO: INFO: API Key Verified! Remote "default" now in use. INFO: Starting build... INFO: Downloading library image INFO: Running post scriptlet INFO: + pip install -U pip /.build-script-post: line 4: pip: command not found FATAL: failed to execute %post proc: exit status 127 FATAL: While performing build: while running engine: while running /usr/local/libexec/singularity/bin/starter: exit status 255 **FATAL:** While performing build: build image size  $\leq 0$ 

(ssi29) ssi29@ag-mxg-hulk090> singularity exec library://library/default/centos:7 pip --version /.singularity.d/actions/exec: line 9: exec: pip: not found

#### Testing with Docker Centos Bootstrap

- **Recipe Build:** eb Anaconda3-5.3.0.eb -C --experimental --container-config bootstrap=docker,from=centos:7
- Container Build: singularity build --remote anaconda3-5.3.0.sif Singularity.Anaconda3-5.3.0

```
Storing signatures
2020/01/23 02:51:01 info unpack layer: sha256:ab5ef0e!
INFO:
        Running post scriptlet
+ pip install -U pip
/.build-script-post: line 4: pip: command not found
FATAL: failed to execute %post proc: exit status 127
FATAL: While performing build: while running engine:
FATAL:
        While performing build: build image size \leq 0
```
### Trying Again

- $\blacktriangleright$  Let's try installing pip in the % post section
- ▶ Build: eb Anaconda3-5.3.0.eb -C --experimental --container-config bootstrap=docker,from=centos:7,post\_commands="curl https://bootstrap.pypa.io/get-pip.py -o get-pip.py && python get-pip.py" --force
- Turns out post\_commands place the command string after pip which doesn't help.
- Another issue is eb doesn't create **easybuild** user inside container. See [#3172](https://github.com/easybuilders/easybuild-framework/issues/3172)

%post

```
# install EasyBuild using pip
pip install -U pip
pip install wheel
pip install -U setuptools
pip install 'vsc-install<0.11.4' 'vsc-base<2.9.0'
pip install easybuild
```
curl https://bootstrap.pypa.io/get-pip.py -o get-pip.py && python get-pip.py

#### Trying Again

 Adding the easybuild user manually and create directory paths where easybuild will install. This is auto generated when using **yum bootstrap**

# create 'easybuild' user (if missing) id easybuild || useradd easybuild

# create /app software installation prefix + /scratch sandbox directory if [ ! -d /app ]; then mkdir -p /app; chown easybuild:easybuild -R /app; fi if [ ! -d /scratch ]; then mkdir -p /scratch; chown easybuild:easybuild -R /scratch; fi

**Turns out the build fails due to package dependencies. For complete summary** see issue [#3172](https://github.com/easybuilders/easybuild-framework/issues/3172)

# use EasyBuild to install specified software eb Anaconda3-5.3.0.eb --robot + eb Anaconda3-5.3.0.eb --robot /bin/eb: line 77: which: command not found ERROR: You seem to be running EasyBuild with root privileges which is not wise, so let's end this here. == temporary log file in case of crash /scratch/tmp/eb-6A5vDL/easybuild-4\_ubs8.log FATAL: failed to execute %post proc: exit status 1 FATAL: While performing build: while running engine: while running /usr/local/libexec/singularity/bin, While performing build: build image size  $\leq 0$ **FATAL:** 

#### Lessons Learned

- Using different bootstrap agents breaks container builds due to difference in base images such as package deps for easybuild.
- Easybuild generates Singularity Def file compatible with Centos (**yum)**.
- Proposal:
	- ▶ Standardize on one bootstrap that means remove all bootstrap support from easybuild-framework (**-–container-config**)
	- ▶ Build a base image that installs all easybuild dependencies with exception to easybuild (**pip install easybuild**)
	- ▶ Remove feature that allows user to specify their own template file --container**template-recipe**. Let users edit the Definition file after creation as required

### Default Singularity Template

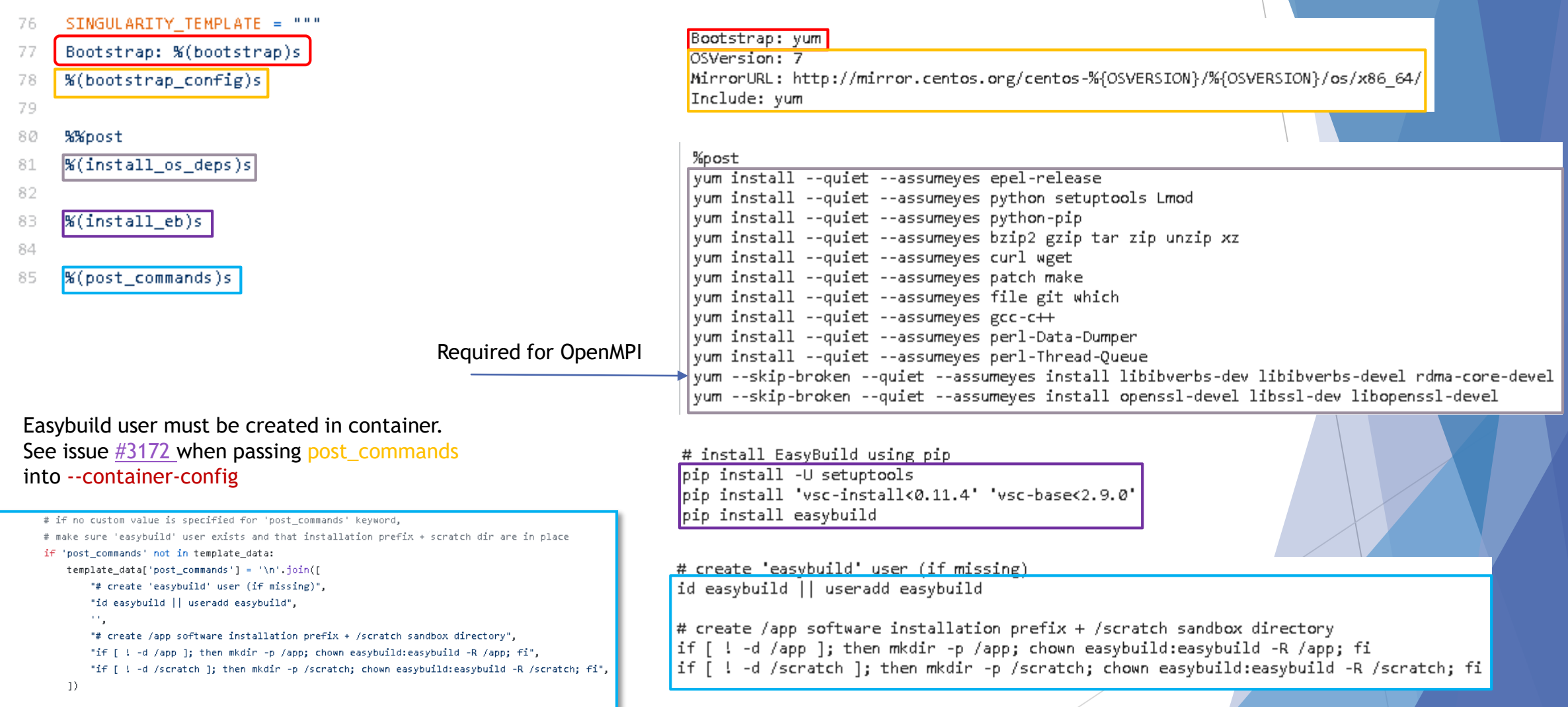

### Default Singularity Template

- Just recently, switching to easybuild user in **%post section** was not working and resulted in eb to run as root and complained. See  $\#3171$  $\#3171$
- The easybuild user inside container will install software in /app and everything else in /scratch
- After the build, easybuild will update the [system spider cache t](https://lmod.readthedocs.io/en/latest/130_spider_cache.html)o ensure spider is up to date

# use EasyBuild to install specified software eb Anaconda3-5.3.0.eb --robot + eb Anaconda3-5.3.0.eb --robot /bin/eb: line 77: which: command not found ERROR: You seem to be running EasyBuild with root privileges which is not wise,

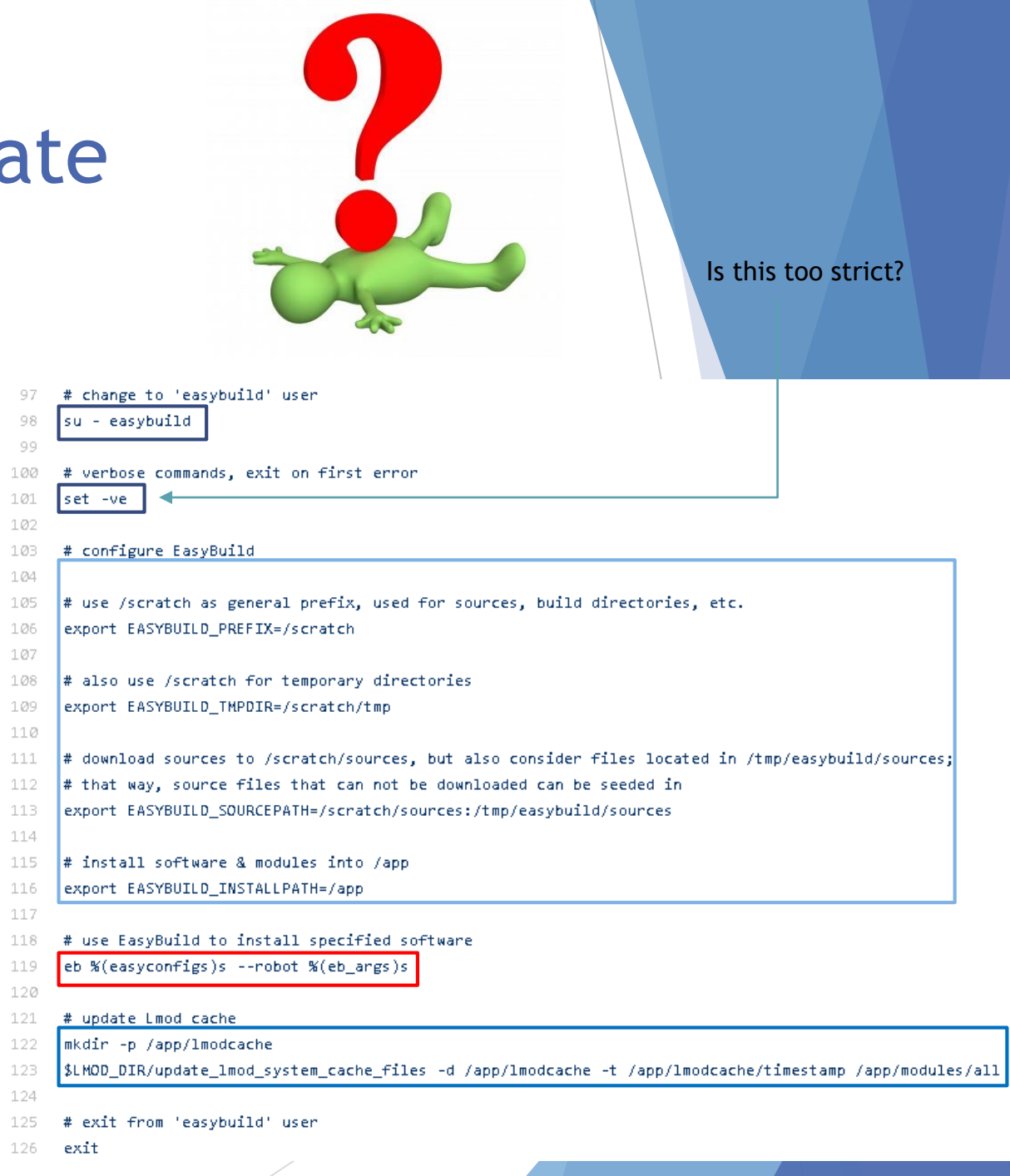

### Default Singularity Template

- $\blacktriangleright$  After the build, the root user will purge /scratch where easybuild stores the source files, build directory, log files etc…
- %environment section allows you to define environment variable set at runtime.
- Currently, easybuild will attempt to load modules inside container, and avoid mixing modules from host environment
- We can do better!

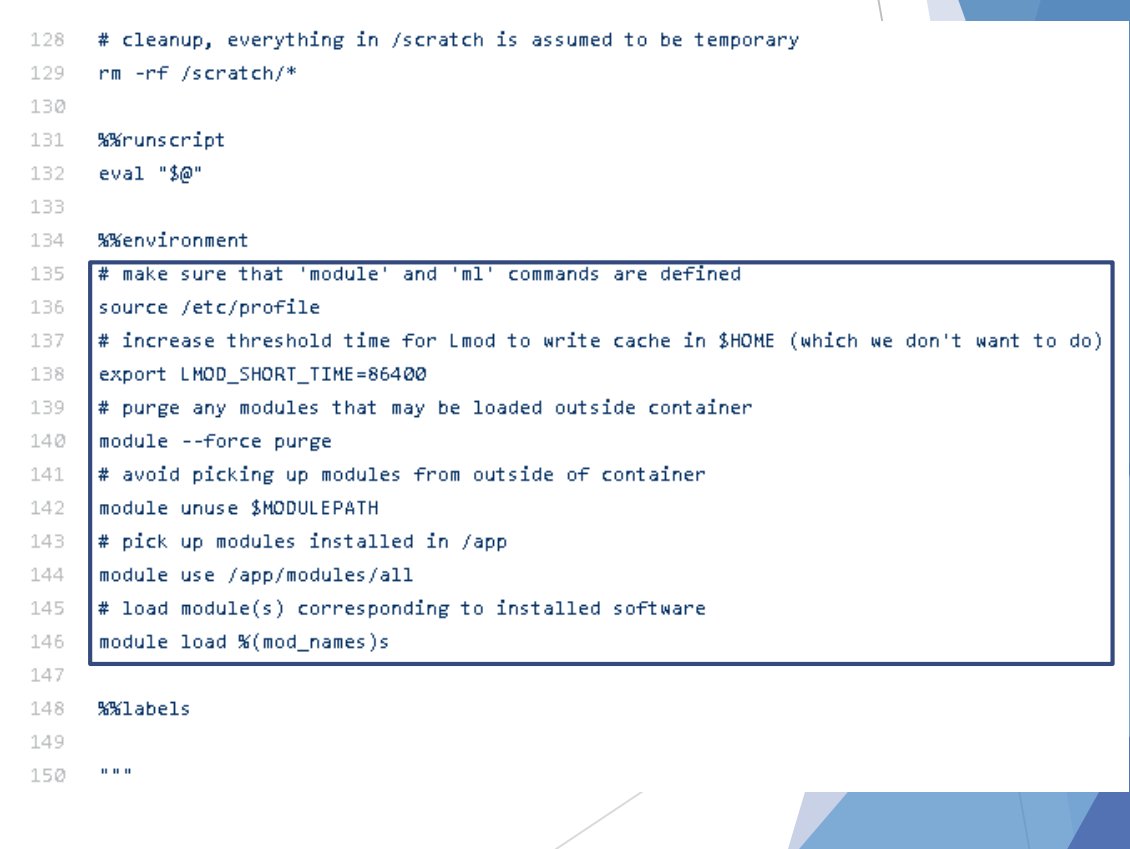

#### Easybuild Base Image

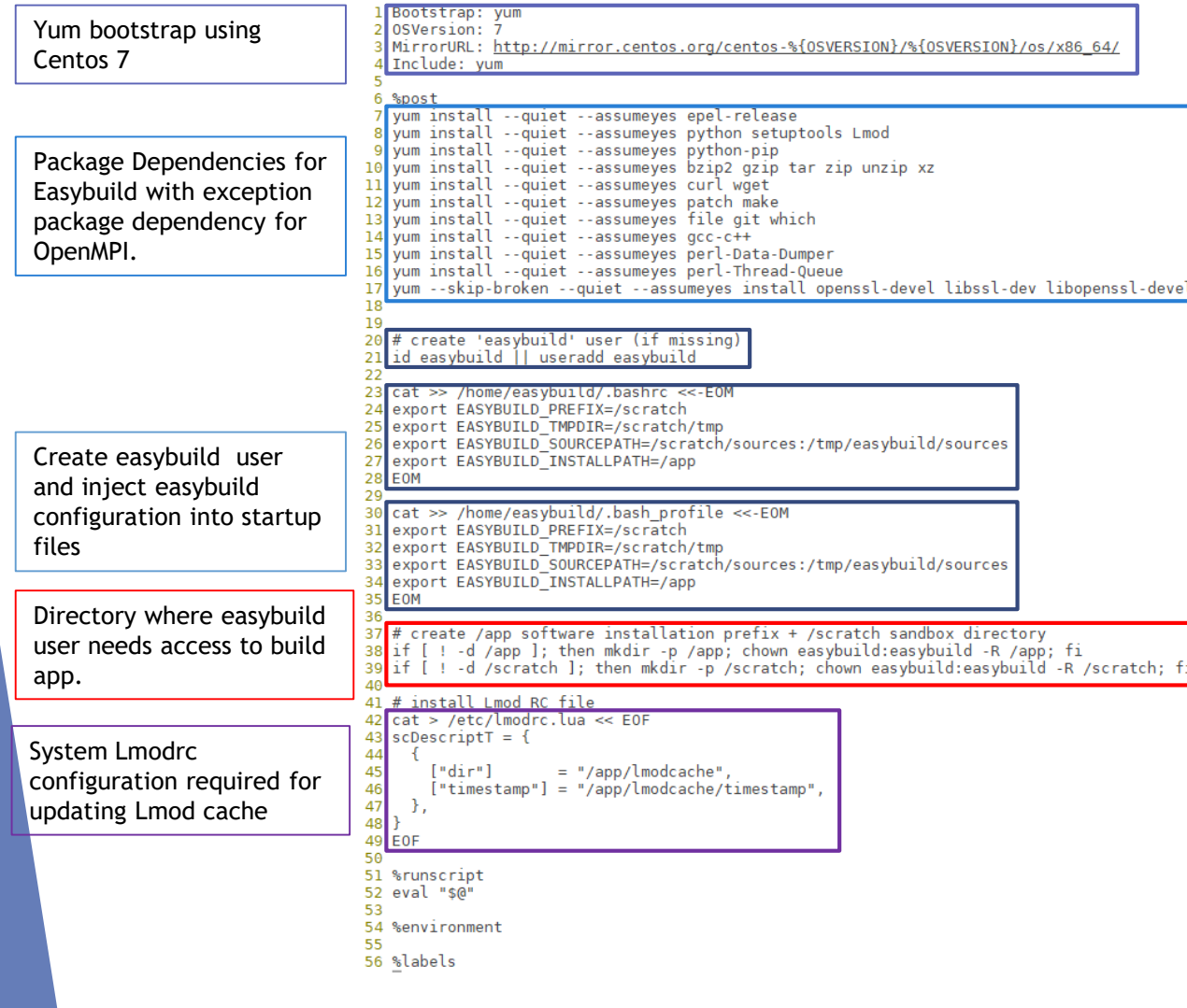

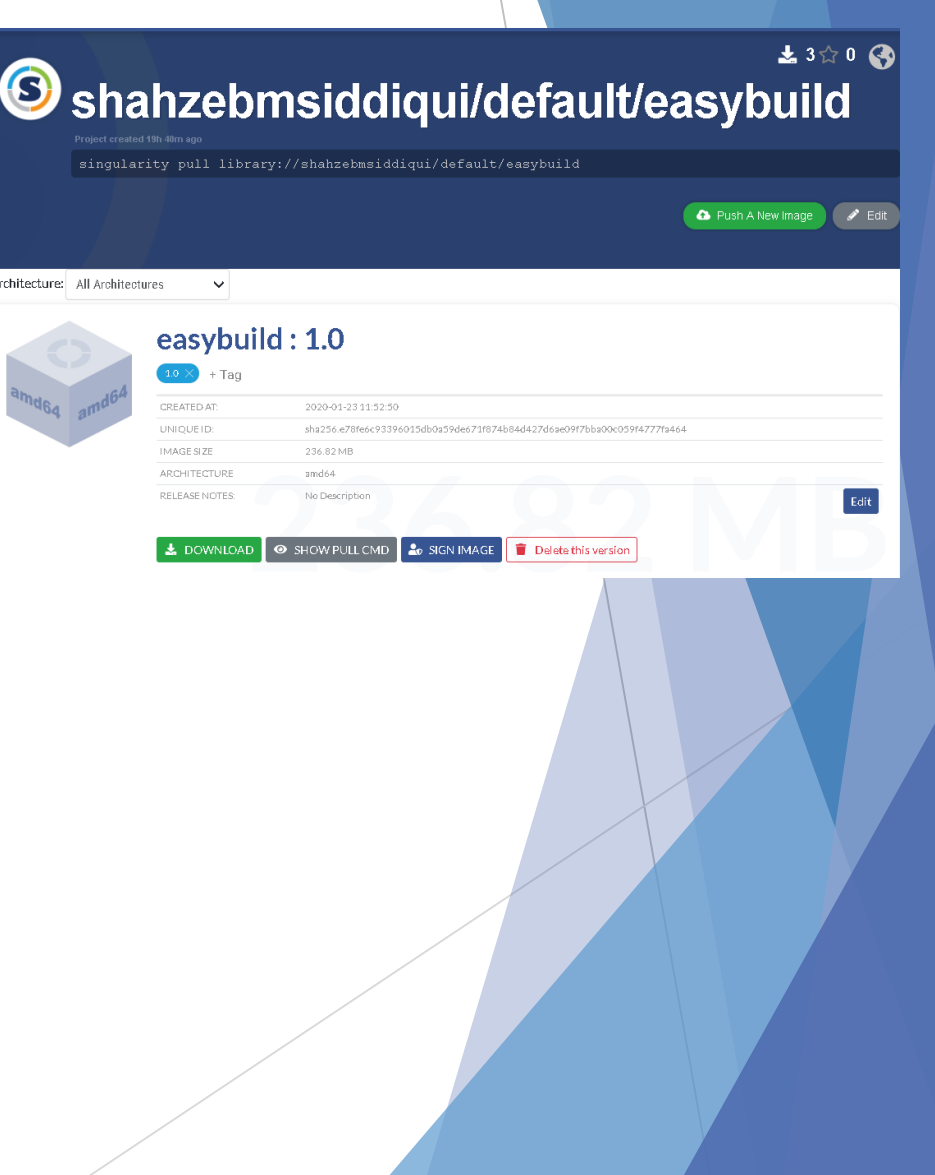

#### Bootstrap with easybuild:1.0

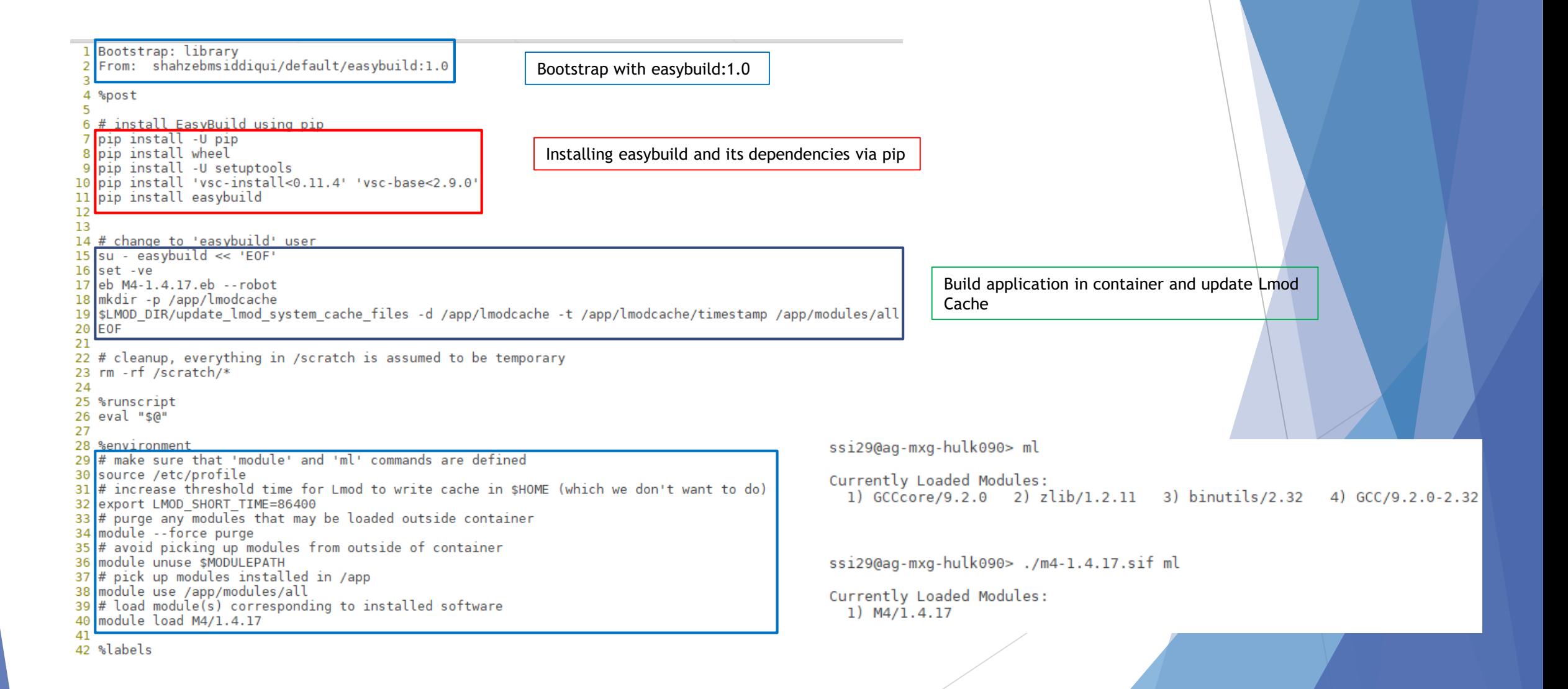

#### Easybuild Container that can't download source files automatically

 Java is an example where one needs to download source file before building. If you try building without downloading the tarball you will get this error

> eb Java-1.8.0 92.eb -- robot == temporary log file in case of crash /scratch/tmp/eb-uKrioR/easyl == resolving dependencies ... == processing EasyBuild easyconfig /usr/easybuild/easyconfigs/j/Ja  $=$  building and installing Java/1.8.0 92... == fetching files... == FAILED: Installation ended unsuccessfully (build directory: /sc ing it didn't work either... Paths attempted (in order): /usr/easyl asyconfigs/j/Java/jdk-8u92 (took 0 sec) == Results of the build can be found in the log file(s) /scratch/ti ERROR: Build of /usr/easybuild/easyconfigs/j/Java/Java-1.8.0 92.eb

- To fix this place the tarball in /tmp/easybuild/sources and rebuild container.
- Recall that /tmp/easybuild/sources on host is bind inside container at /scratch/sources

export EASYBUILD SOURCEPATH=/scratch/sources:/tmp/easybuild/sources

#### Java Example

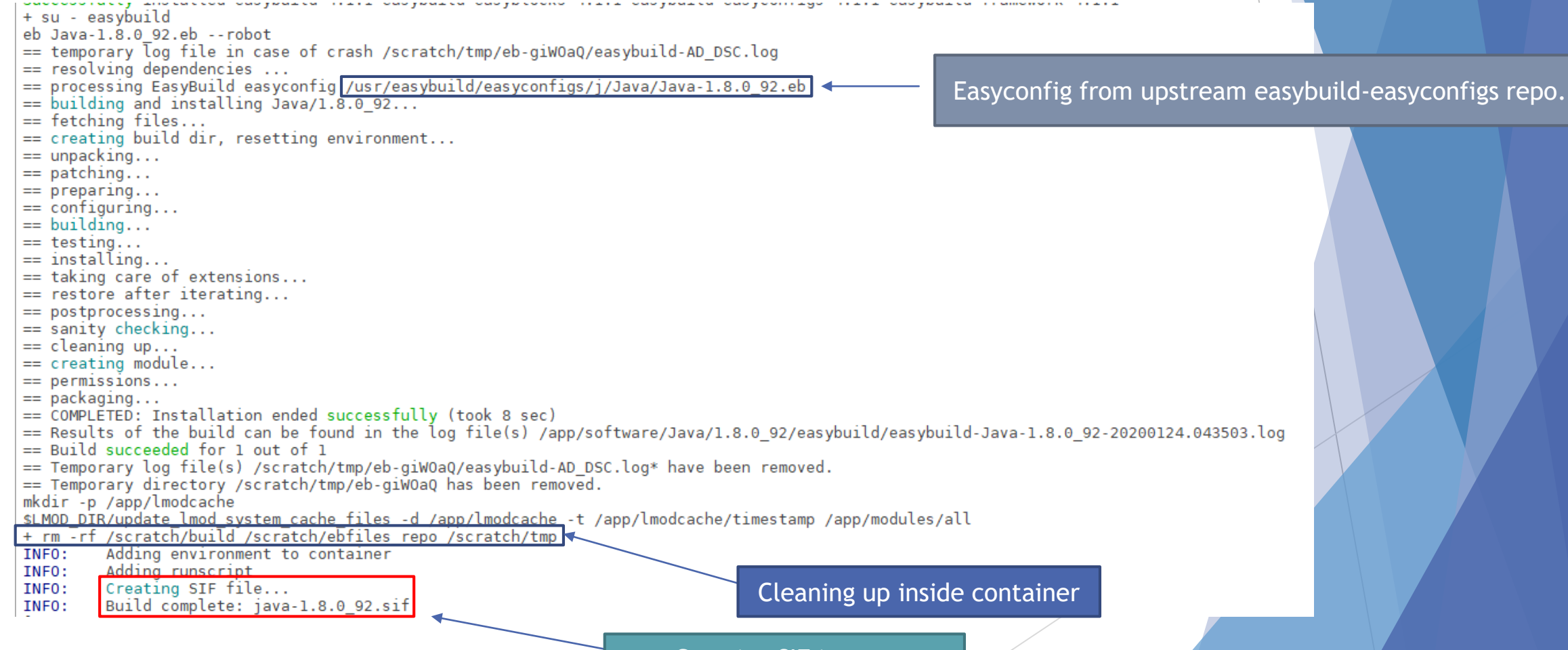

Creating SIF image.

#### Shelling into container

 Lmod is configured such that **singularity shell** will load modules inside container.

ssi29@ag-mxg-hulk090> singularity shell binutils-2.28.sif Singularity binutils-2.28.sif:~/gpfs/easybuild/containers> ml av Bison/3.0.4 M4/1.4.17 M4/1.4.18 (D) binutils/2.28 (L) flex/2.6.3 help2man/1.47.4 zlib/1.2.11 Where: L: Module is loaded D: Default Module

Recall that host environment variables are passed into to container so you might be confused if you try searching for MODULEPATH inside container

ssi29@ag-mxg-hulk090> singularity run binutils-2.28.sif echo \$MODULEPATH | sed 's/:/\n/g' /mxg-hpc/users/ssi29/easybuild-HMNS/modules/all/Core /mxg-hpc/users/ssi29/spack/modules/linux-rhel7-x86 64/Core /mxg-hpc/users/ssi29/easybuild/modules/all /etc/modulefiles /usr/share/modulefiles /usr/share/modulefiles/Linux /usr/share/modulefiles/Core /usr/share/lmod/lmod/modulefiles/Core

#### Easybuild Toolchain Stacking

- All easybuild container come from a base image. Currently easybuild:1.0 is a Centos 7 image with Lmod using EasybuildMNS.
- Container Stacking reduces build time for application and it gives user freedom to pick any toolchain container as a starting point.

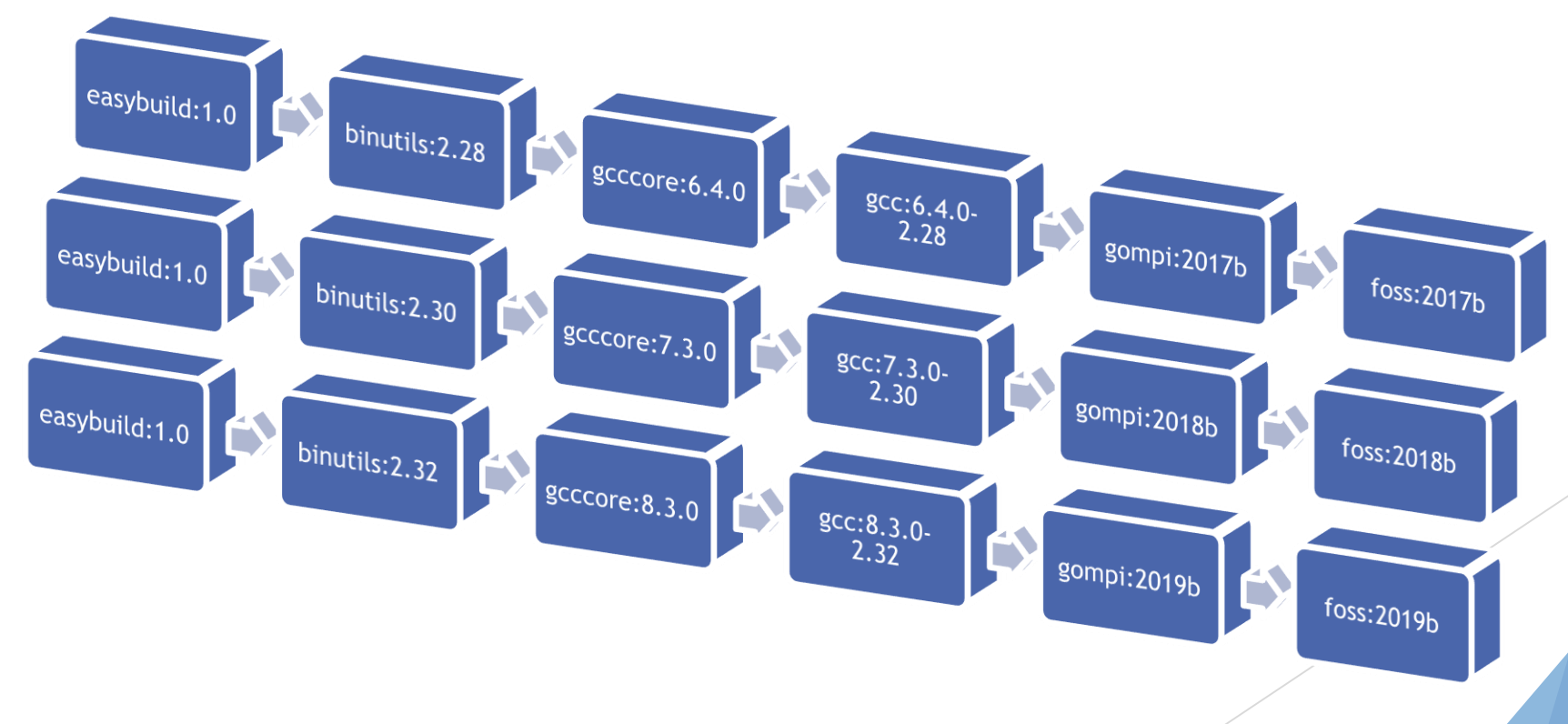

#### Current state of Easybuild Containers

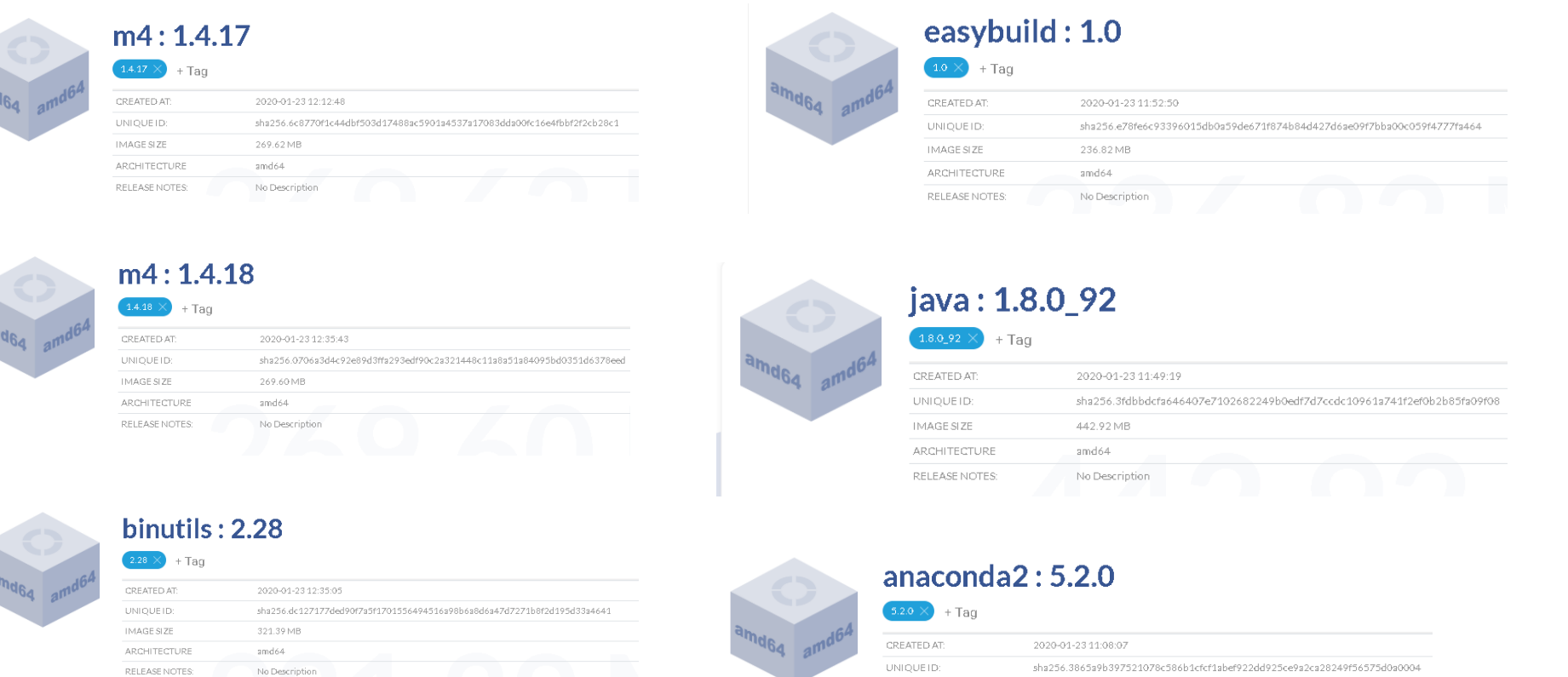

IMAGE SIZE

ARCHITECTURE

RELEASE NOTES:

1.61 GB

amd64

No Description

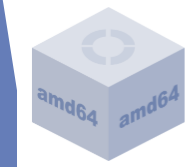

#### anaconda $3:5.3.0$

#### $5.30 \times + \text{Tag}$

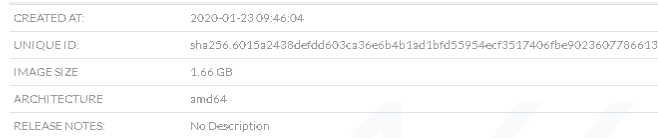

#### Repository

 Currently all recipe files are accessible in master branch at <https://github.com/shahzebsiddiqui/eb-singularity> which soon should be pushed to upstream at <https://github.com/easybuilders/eb-singularity>

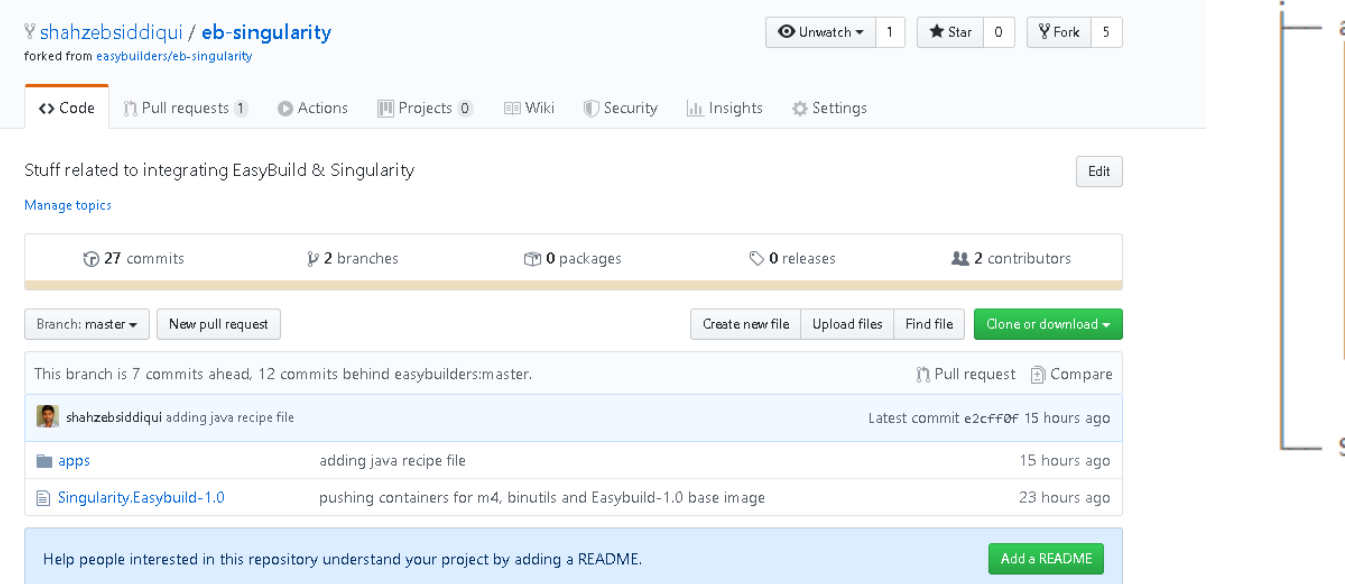

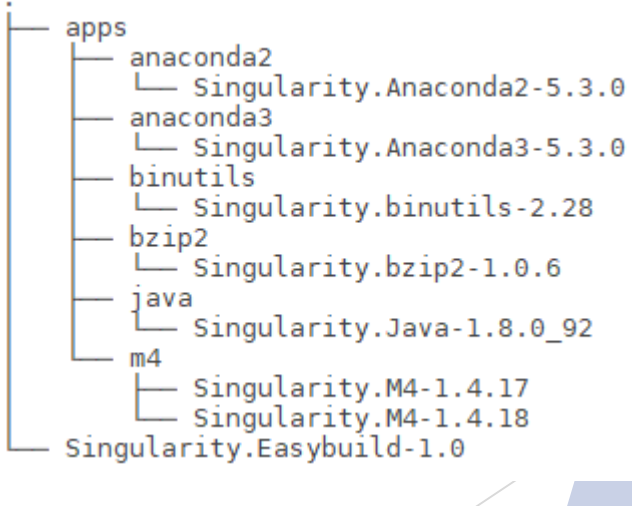

## Sylabs Cloud

- According to Sylabs all builds under the free edition are performed on AWS T3 machine with a 60min timeout.
- Containers hosted in Sylabs Cloud are hosted in a library associated to a user account. Currently, there is no concept of hosting container under an organization (group library) to host easybuild containers.
- Sylabs Web Builder<https://cloud.sylabs.io/builder> can build containers on web by specifying recipe file, though it is not clear how to pass additional source files (tarballs, or %files section).
- $\triangleright$  SyLabs Enterprise is the on-premise instance of Sylabs Clouds that can be used for full control of building containers locally.

#### **Build a Recipe**

Please attach build recipe by dragging & dropping, pasting from the clipboard or selecting them

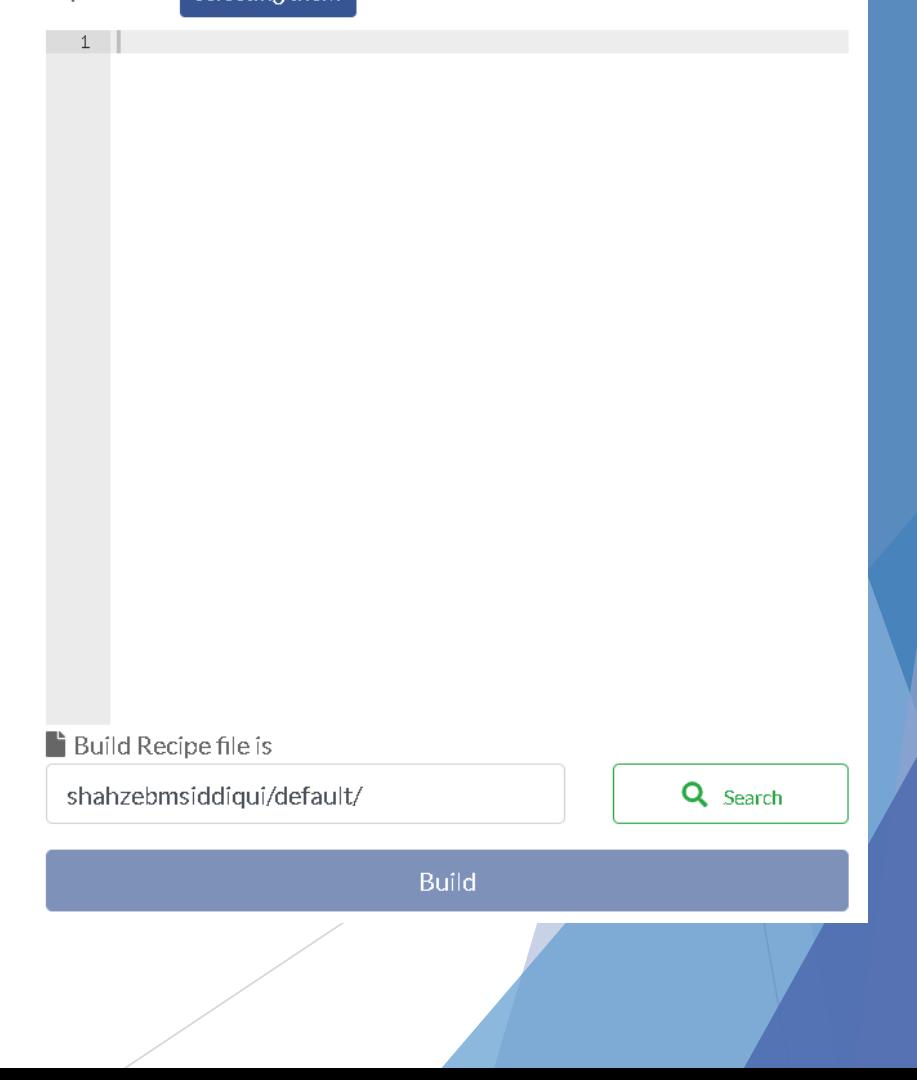

#### QA?

- Currently, easybuild automates recipe generation and container build (--container-buildimage). Should easybuild support both features?
- Should we store recipe files in GitHub (<https://github.com/easybuilders/eb-singularity>)
- Should we build and publish all containers in Sylabs Cloud library?
- Can we allow easybuild containers to be built locally? If so which architecture do we support?
- Should we sign all containers that is pushed to Sylabs? If so which user signs it?
- Can we integrate **eb** --**new-pr** for recipe files?
- Shall we create multiple easybuild base images (Centos 7, 8)
- Should we create domain specific base images (Bio-informatics, Genomics, Chemistry, Statistics)
- Do we agree on the naming scheme for container recipe Singularity.<APP>-<VERSION>-  $<$ TOOLCHAIN $>$